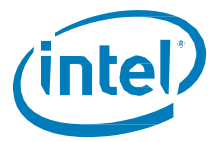

# **Intel® Solid-State Drive 910 Series**

#### **Installation Guide**

This guide describes how to install the Intel® Solid-State Drive 910 Series.

### **System Requirements**

- System with an available PCI Express\* (PCIe) Gen 2.0 x8 or x16 slot
- Supported operating system:
	- Microsoft Windows Server\* 2008 R2 SP1/SP2, Windows Server 2003 R2 SP2, Windows\* 7
	- Red Hat Enterprise Linux\* 5.5, 5.6, 6.1, SUSE\* Linux Enterprise Server 11

• Intel Solid-State Drive 910 Series Device Drivers (available for download from: <http://www.intel.com/support/go/ssd910drivers/> )

#### **Overview**

Installing the Intel SSD 910 Series consists of two main steps:

- [Install the SSD in the System](#page-0-0)
- <span id="page-0-0"></span>• [Install the Device Driver](#page-1-0)

## **Install the SSD in the System**

1. Unpack the Intel SSD 910 Series and inspect it for damage.

Unpack the SSD in a static-free environment. Remove the SSD from the antistatic bag and carefully inspect the drive for damage. If you notice any damage, or if any component is missing, contact your Intel representative.

**Important:** Backup your data before changing your system configuration.

2. Prepare the computer.

Turn off the computer and remove the power cord from the back of the power supply. Remove the cover from the chassis.

**Warning:** Disconnect the computer from the power supply and from any networks before installing the SSD

3. Record the serial number of the Intel SSD 910 Series and the PCIe slot number where the SSD will be installed.

This information can be useful at a later time for troubleshooting purposes.

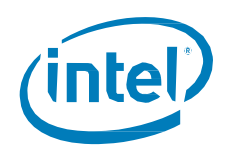

4. Insert the Intel SSD 910 Series in an available PCIe slot.

Locate an empty PCIe Gen 2.0 x8 or x16 slot. Ensure that the slot is electrically x8 or higher. This can be confirmed by reading the slot description on the motherboard, or, by checking the supporting documentation of the motherboard. (Note: The drive may show degraded performance if plugged into a slot that is not electrically x8 or x16.) Remove the blank bracket panel on the back of the server that aligns with the empty PCIe slot. Save the bracket screw.

- 5. Secure the bracket to the system's chassis by installing the bracket screw.
- 6. Replace the cover, power cord(s), and power up the system.

The SSD installation is complete. The next step is to install the device driver for your operating system.

## <span id="page-1-0"></span>**Install the Device Driver**

To install the Intel SSD 910 Series Device Driver, follow the instructions for your operating system:

- Microsoft Windows\*
- Linux\*

# **Microsoft Windows Driver Installation**

To load the device driver during a new Windows system installation, you can boot directly from the Microsoft installation CD-ROM. The Windows drivers are not interchangeable; however, the instructions are similar.

To install a new Windows operating system and its appropriate driver:

1. Using another computer, copy the appropriate driver files onto a disk. This disk is needed in Step 6.

To create the driver disk, open the driver folder on the CD and then open the folder for the version of the Windows operating system to be installed on the new system. Next, select all folders and files within the directory and copy them to the root directory of a blank disk.

- 2. Boot the computer from the Windows CD.
- 3. Press **F6** when you see the message Setup is inspecting your computer's hardware configuration or when the Windows operating system prompts you for non-supported drivers.

**Note:** You must press **F6** for the new driver to be recognized. Otherwise, the system does not recognize the devices controlled by the driver during the Windows setup.

- 4. Follow the instructions until the following message appears: Setup could not determine the type of one or more mass storage device...
- 5. Select **S** to specify additional devices.
- 6. Follow the prompts. At the prompt to insert the hardware support disk, insert the Windows driver disk. Select the driver version appropriate for your system.
- 7. Follow the Windows installation procedure to complete the installation. Microsoft provides documentation with its installation CD.

See the Intel SSD 910 Series README file for your operating system for detailed driver installation instructions.

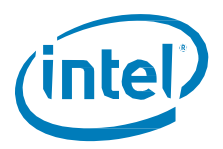

# **Linux Driver Installation**

Intel provides open source drivers for installing the Intel SSD 910 Series Device Drivers in Linux that can be implemented in the following ways:

- Adding precompiled binaries to an existing installation using driver update disks or RPMs for selected distributions.
- Adding or updating the source in the Linux kernel for any distribution

See the Intel SSD 910 Series README file for Linux for complete instructions.

## **Additional Support**

For more help with Intel SSDs, go to:<http://www.intel.com/support>

For more information about Intel SSDs, go to:<http://www.intel.com/go/ssd>

INFORMATION IN THIS DOCUMENT IS PROVIDED IN CONNECTION WITH INTEL PRODUCTS. NO LICENSE, EXPRESS OR IMPLIED,<br>BY ESTOPPEL OR OTHERWISE, TO ANY INTELLECTUAL PROPERTY RIGHTS IS GRANTED BY THIS DOCUMENT. EXCEPT AS<br>PROVIDED IN I PATENT, COPYRIGHT OR OTHER INTELLECTUAL PROPERTY RIGHT.

A "Mission Critical Application" is any application in which failure of the Intel Product could result, directly or indirectly, in personal<br>injury or death. SHOULD YOU PURCHASE OR USE INTEL'S PRODUCTS FOR ANY SUCH MISSION OFFICERS, AND EMPLOYEES OF EACH, HARMLESS AGAINST ALL CLAIMS COSTS, DAMAGES, AND EXPENSES AND REASONABLE<br>ATTORNEYS' FEES ARISING OUT OF, DIRECTLY OR INDIRECTLY, ANY CLAIM OF PRODUCT LIABILITY, PERSONAL INJURY, OR<br>DEATH ARI WAS NEGLIGENT IN THE DESIGN, MANUFACTURE, OR WARNING OF THE INTEL PRODUCT OR ANY OF ITS PARTS.

Intel may make changes to specifications and product descriptions at any time, without notice. Designers must not rely on the<br>absence or characteristics of any features or instructions marked "reserved" or "undefined". Int definition and shall have no responsibility whatsoever for conflicts or incompatibilities arising from future changes to them. The<br>information here is subject to change without notice. Do not finalize a design with this in

The products described in this document may contain design defects or errors known as errata which may cause the product to deviate from published specifications. Current characterized errata are available on request.

Contact your local Intel sales office or your distributor to obtain the latest specifications and before placing your product order. Copies of documents which have an order number and are referenced in this document, or other Intel literature, may be obtained by calling 1-800-548-4725, or go to: http://www.intel.com/design/literature.htm%20

Intel and the Intel logo are trademarks or registered trademarks of Intel Corporation or its subsidiaries in the United States and other countries.

\*Other names and brands may be claimed as the property of others.

Copyright © 2012, Intel Corporation. All Rights Reserved.